# **Informationsblatt:** *Workday auf Ihrem Mobilgerät*

#### **Für Apple-Geräte:**

Gehen Sie auf Ihrem Apple-Gerät zum App-Store und suchen nach Workday.

Downloaden Sie diese kostenlose App:

*Hinweis*: Die *iPhone und iPad App verlangt iOS5.1 oder neuer*.

## **Für Android-Geräte:**

Gehen Sie auf Ihrem Android-Gerät zu Google-Play und suchen nach Workday.

Downloaden Sie diese kostenlose App:

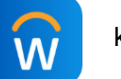

*Hinweis*: *Die Android-App verlangt Android 2.3 oder neuer*

### **Workday auf Ihrem Gerät starten:**

Wenn Sie die App gestartet haben, klicken Sie auf **Jetzt anfangen,** geben "**Hexcel"** ein und klicken auf den Pfeil nach rechts oder drücken auf **Los.**

#### What company do you work for?

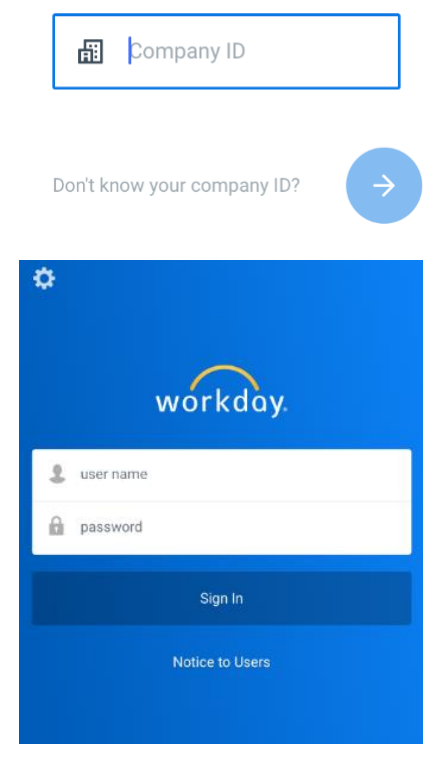

Geben Sie als Benutzernamen Ihre **Personalnummer** und das **Workday-Kennwort** ein und klicken dann auf die blaue Schaltfläche **Anmelden**.

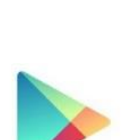

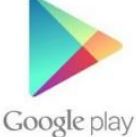